e mbarcadero<sup>®</sup> **Developer Camp** 

> 【A5】 Delphiテクニカルセッション 「**Delphi**+**Visual LiveBinding**による データベースアプリケーション開発」<br><br><br>株式会社ドリームハイブ

代表取締役 ITコンサルタント 山本 悟

 $\left(\begin{matrix}0\end{matrix}\right)$   $\left(\begin{matrix}1\end{matrix}\right)$   $\left(\begin{matrix}0\end{matrix}\right)$   $\left(\begin{matrix}0\end{matrix}\right)$   $\left(\begin{matrix}0\end{matrix}\right)$   $\left(\begin{matrix}0\end{matrix}\right)$   $\left(\begin{matrix}1\end{matrix}\right)$   $\left(\begin{matrix}0\end{matrix}\right)$ 

## 自己紹介

- 名前:山本 悟 (やまもと さとる) − 代表取締役 & ITコンサルタント
- 会社:株式会社ドリームハイブ
	- 会社URL
- :http://www.dreamhive.co.jp/
- フリーソフトなどを配信 :http://dhive.jp/
- 山本のブログ
- facebook
- :http://dhive.jp/blog/yama/
- :http://www.facebook.com/kryu2
- 山本はこんな人:
	- 17歳からIT業界へ
	- Delphi は1.0からの親友
	- ドリームハイブの経営、ITコンサルティング、 システム開発、スピーカーなどが主な仕事

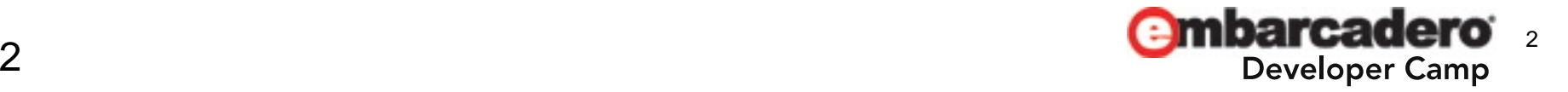

# 本日の流れ

- VCLとFMとVisual LiveBinding
- 接続の基本のデモ
- 双方向の接続のデモ
- フィールドを利用した接続のデモ
- DataSourceと接続のデモ
- 他の形式のデータと接続のデモ
- まとめ
- このセッションは、テクニカル・セッションです
- RAD StudioでLiveBindingを用いたアプリケーションの構築方法について、 私の主観と経験に基づいてお話しいたします
- あなたにとって最適解では無いかもしれませんが、参考になると思います

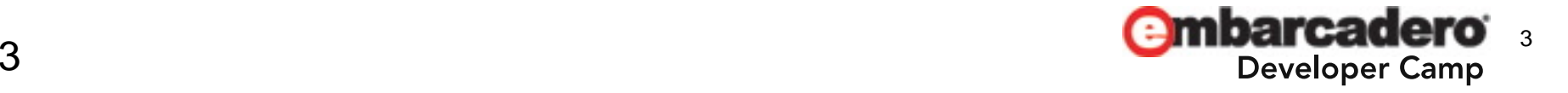

## VCLとFireMonkey

• RAD Studio XE2からフレームワークに VCLとFireMonkey(XE3では FM2)が追加されました

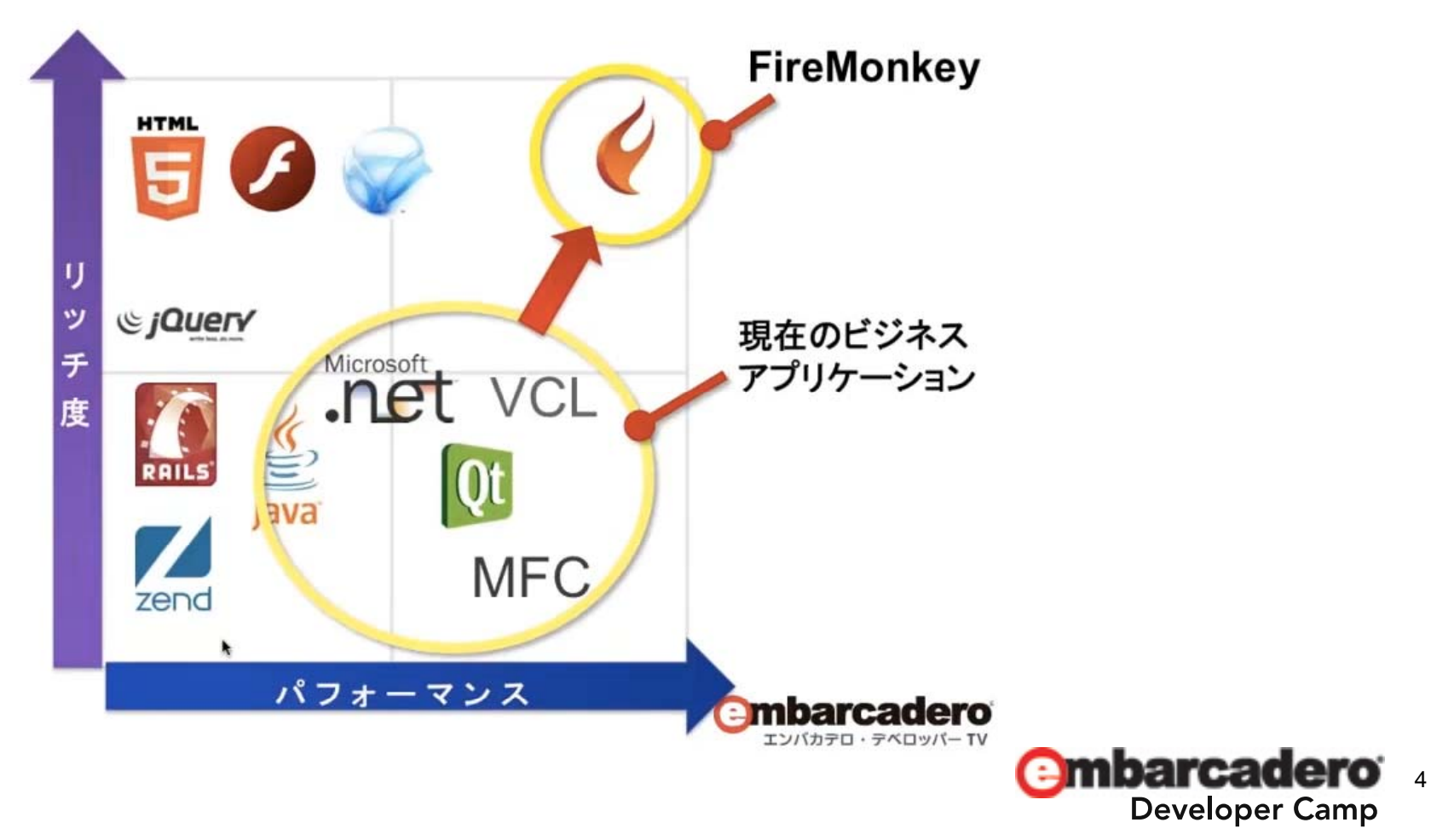

# LiveBindingとは

- $\bullet$ VCL/FMのどちらにもLiveBindingがありますが、FMはクロスプラットフォームです
- $\bullet$  LiveBindingの概要
	- バインディング式と呼ばれる、 単方向にも双方向にもできる関係式に基づいている
	- LiveBinding は伝播する
	- コントロール オブジェクトとソースオブジェクト
- バインディングの作り方
	- LiveBindingデザイナかLiveBindingウィザード
		- クイックバインディングのみ作成できる
	- LiveBindingコンポーネントの利用
		- バインディング式などを指定できる
	- 注意
		- 1つのコントロールを2つのコンポーネントプロパティにリンクすることはできない
		- コントロールと両方のコンポーネントプロパティを1つのフィールドにリンクすることは可 能
- と言う事で、本日はLiveBindingについて話します

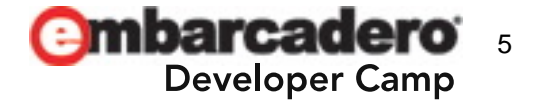

## LiveBindingのための設定

#### • オプション設定 右クリックメニューにLiveBindingウィザードを表示

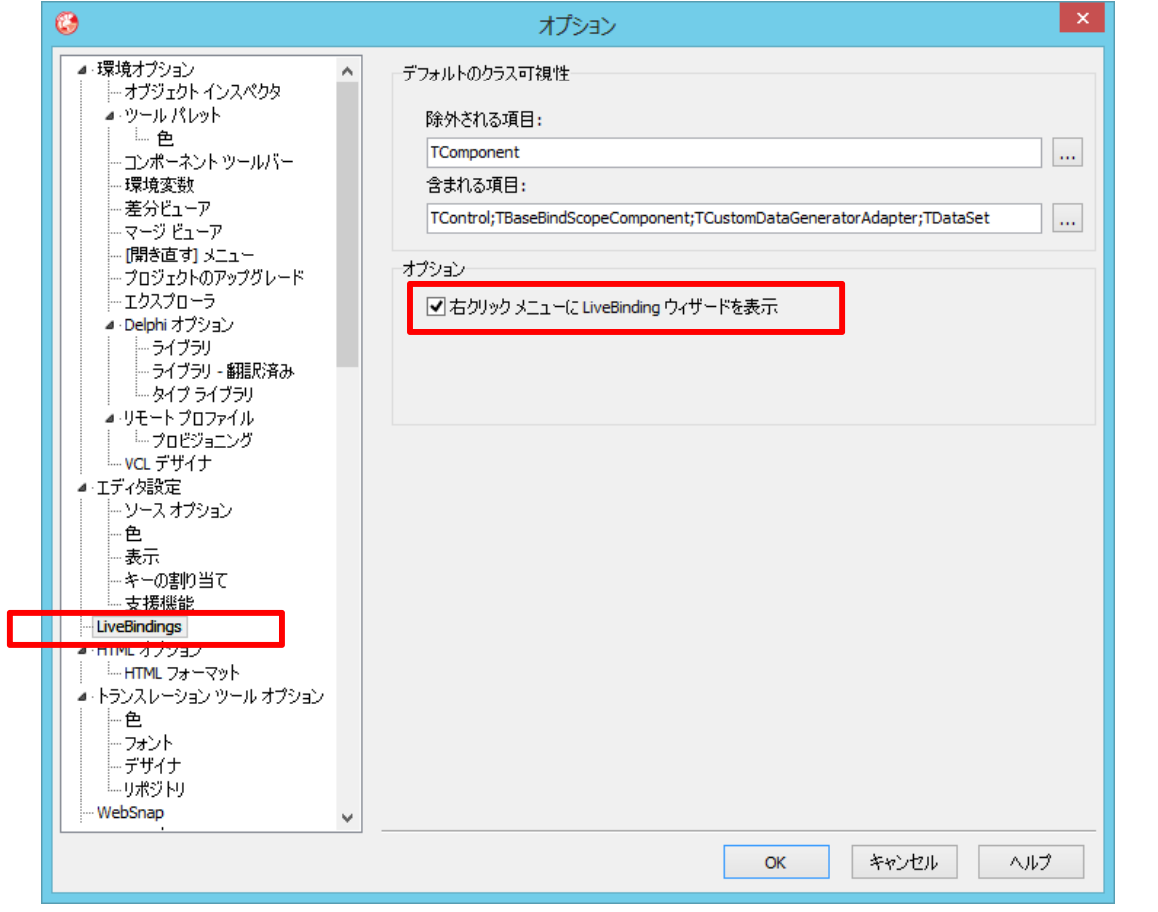

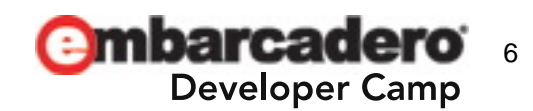

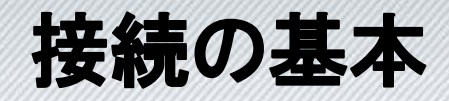

- • LiveBindingはコンポーネントのプロパティを 動的に結びつける
	- EditとLabelを結びつけるなどの基本のデモ01

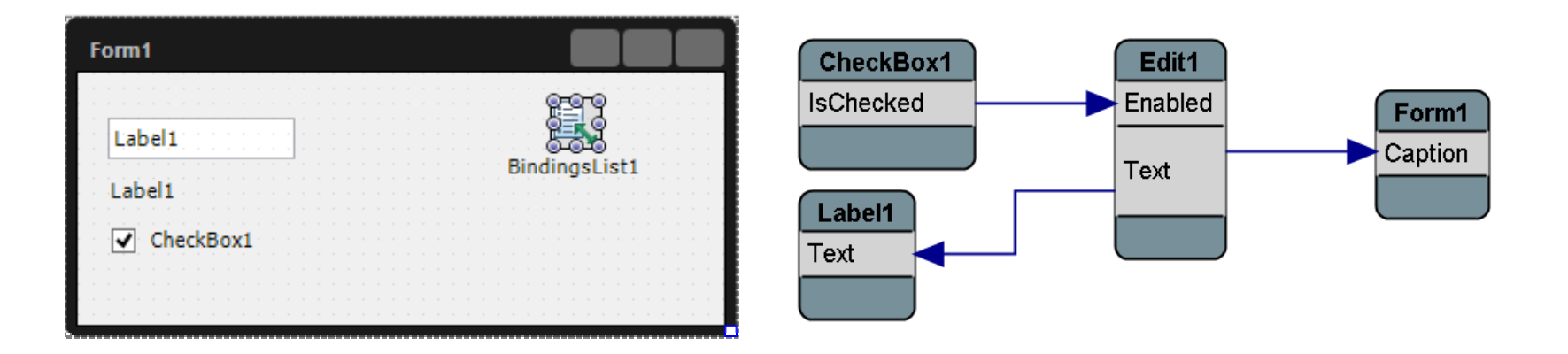

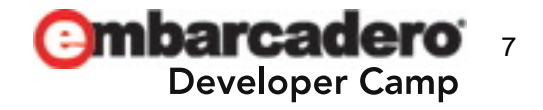

# 双方向の接続

- • 双方向に繋げることも
	- EditとEditを接続するデモ02
- キーワード
	- –BindingsList1.Notify()
	- Direction := dirBidirectional

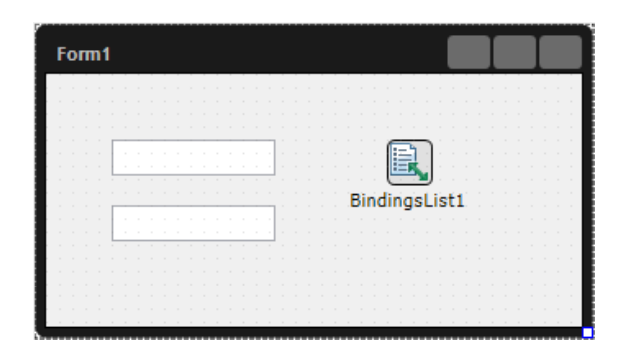

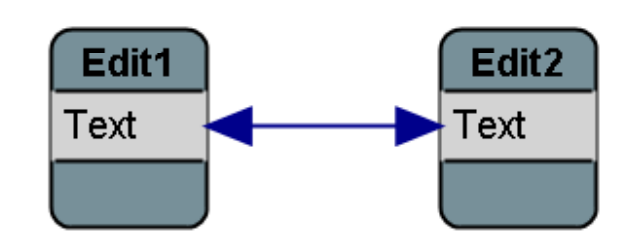

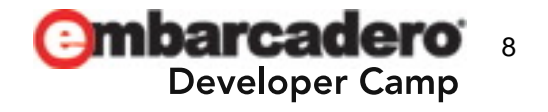

# フィールドを利用した接続1

- PrototypeBindSourceとは
	- PrototypeBindSourceとは、アプリケーションのテストのた めに様々なフォーマットのサンプルデータを提供する機 能をもつコンポーネントです。

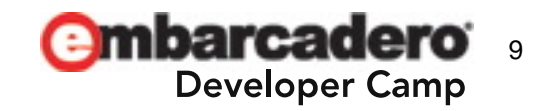

## フィールドを利用した接続2

#### - PrototypeBindSourceを使い、フィールドを経由して様々 なコンポーネントをリンクするデモ03

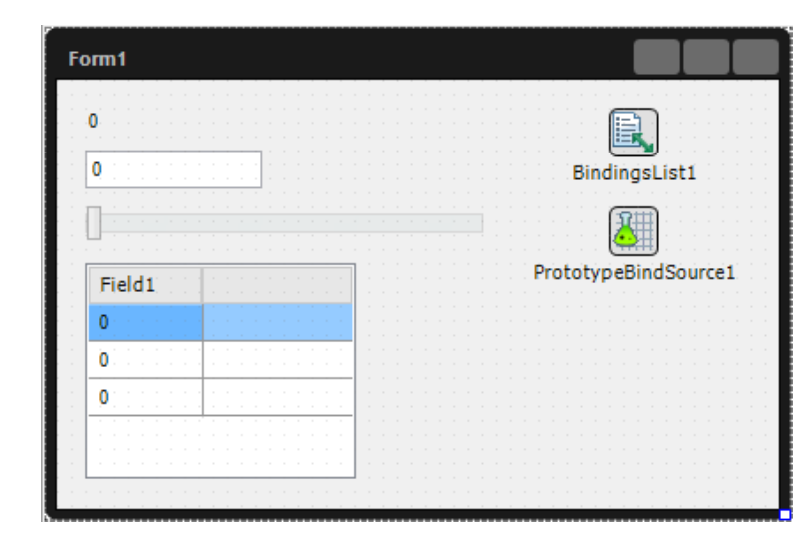

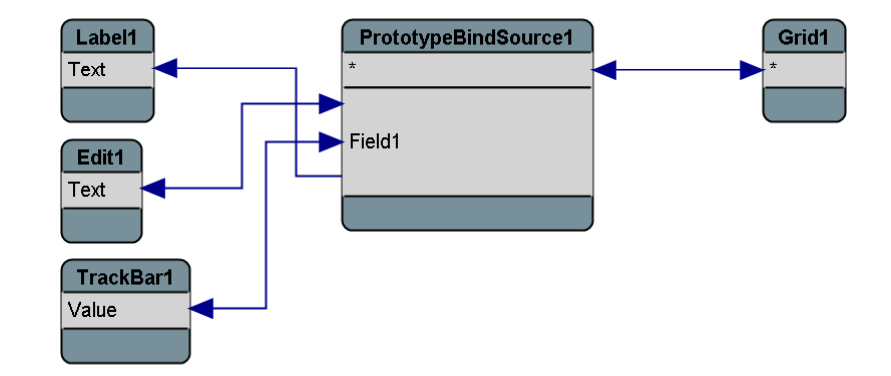

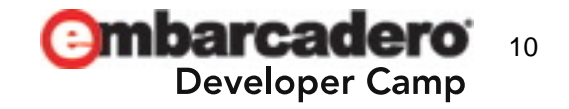

### フィールドを利用した接続3

#### –— Generatorを使ったサンプルデータを利用するデモ04

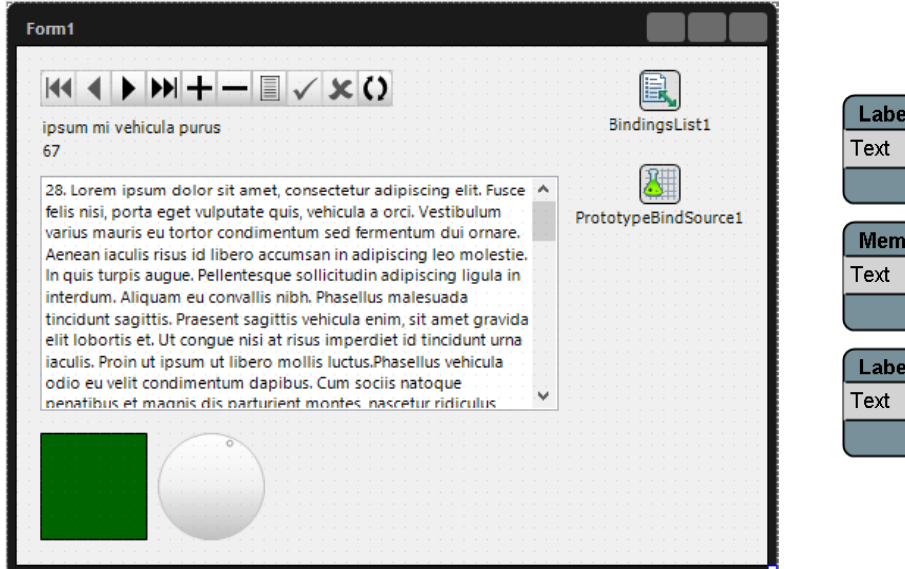

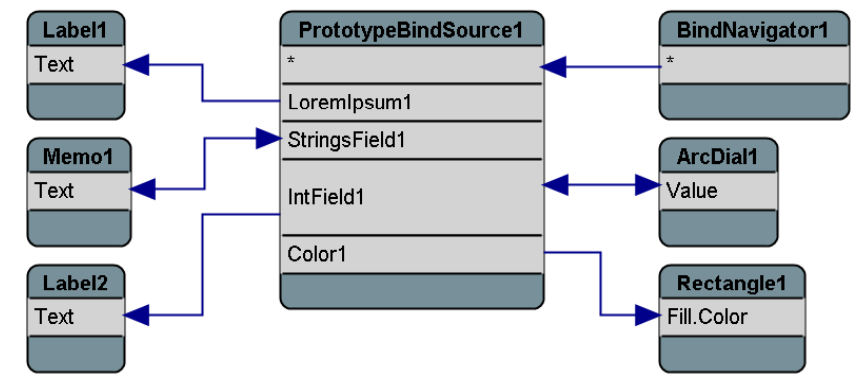

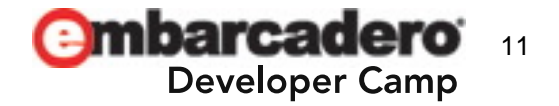

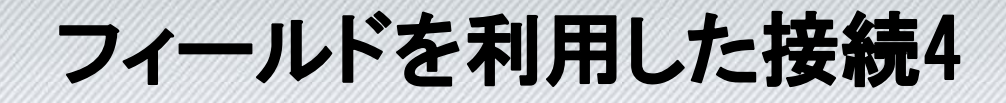

#### - PrototypeBindSourceのデータを コードで書き換えるデモ05

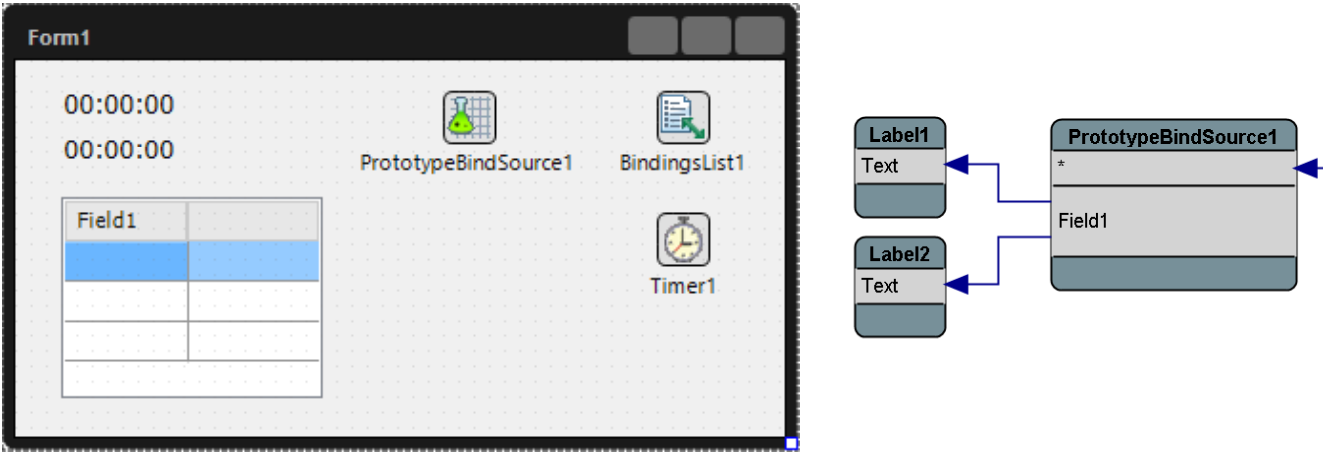

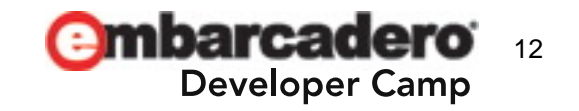

GridPrototypeBindSource1

## DataSourceと接続1

- • LiveBindingはDataSourceにも繋がります
	- DataSourceとGridを接続するデモ06
- 注意
	- – LinkGridToDataSourceのColumnsを弄るときは AutoActivateをFalseに

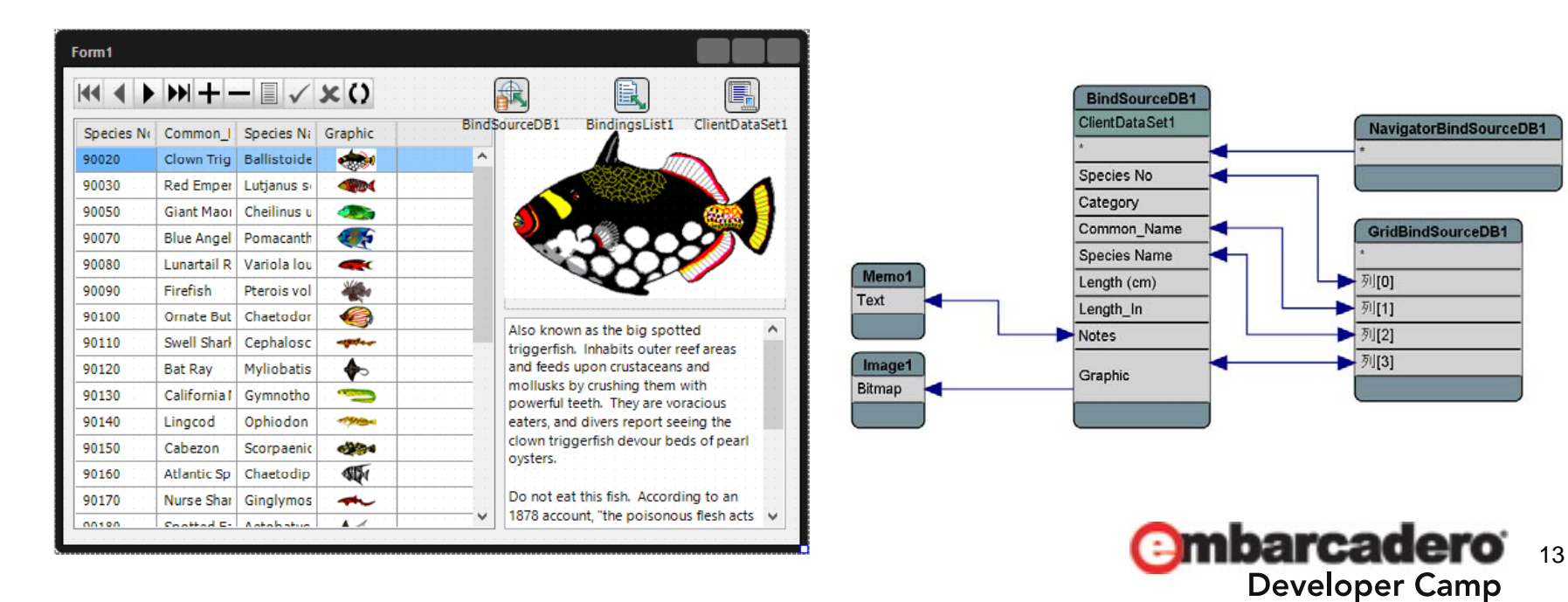

#### DataSourceと接続2

• DataSnapを利用すればネットワーク経由の接続もOK DataSnap経由でGridを表示するデモ07

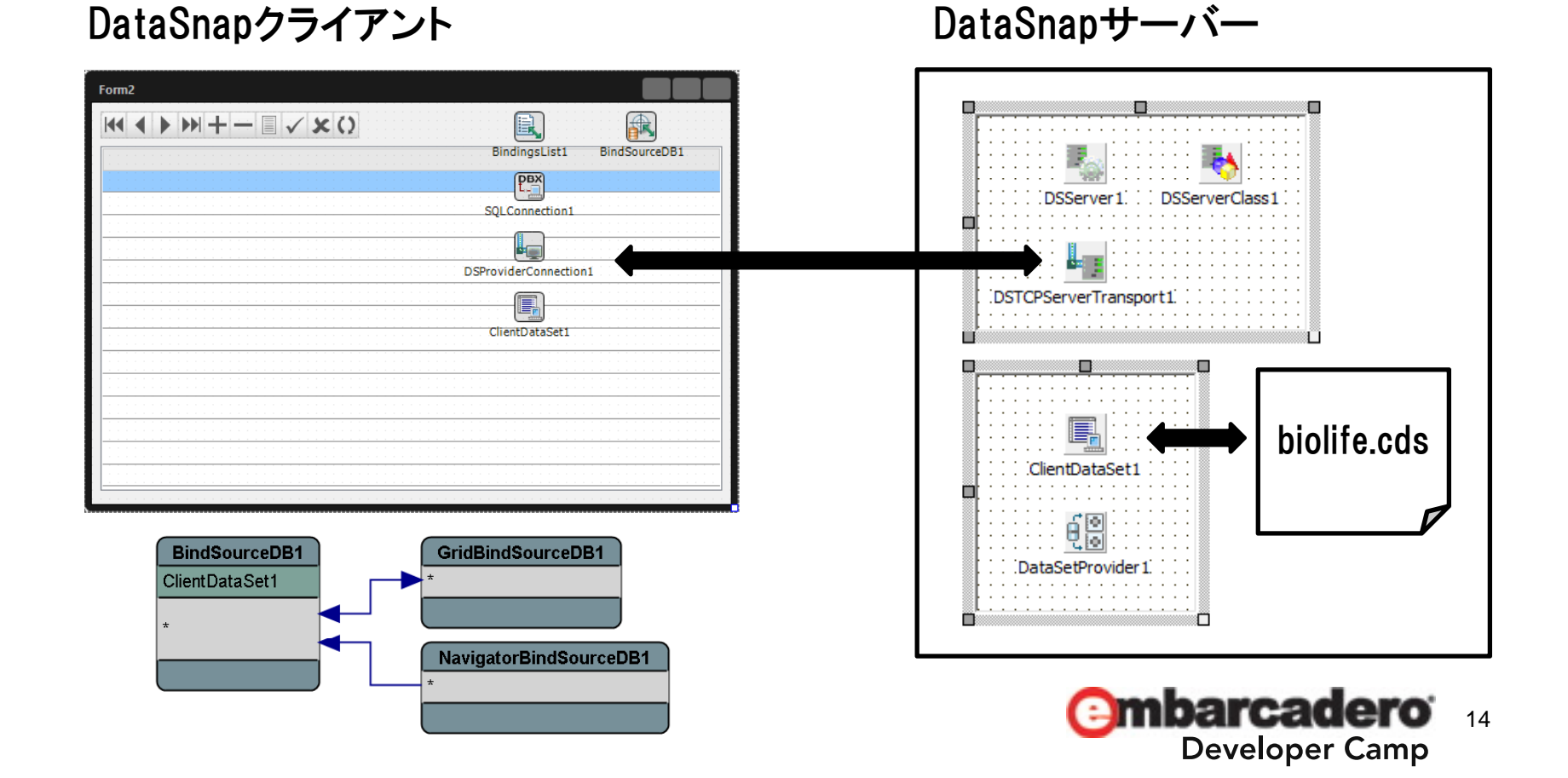

### 他の形式のデータと接続1

- アダプタ使えば自作クラスとやりとりもできます
	- 自作クラスを TAdapterBindSource経由でリンクさせるデモ08

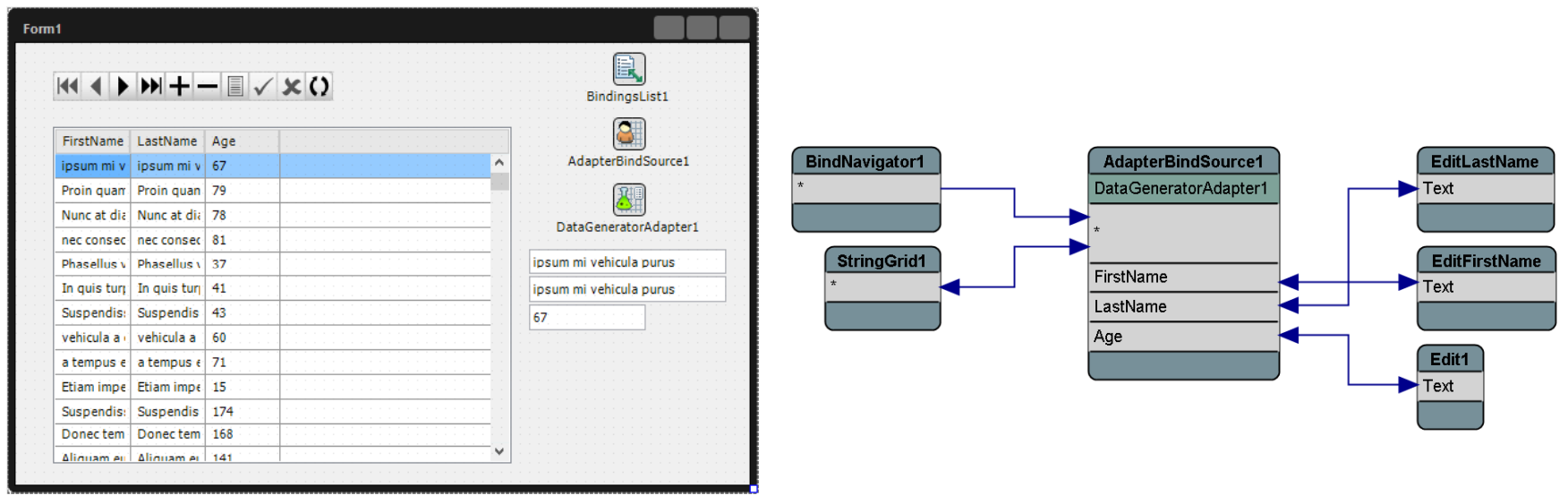

自作クラス: EmployeeAdaptee.pas

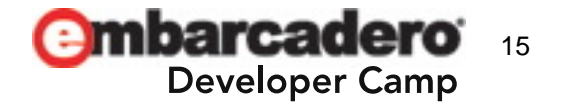

#### **EmployeeAdaptee.pas**

unit EmployeeAdaptee;

```
interfacetype
  TEmployee = cl ass(T0bject)
  private
    FFirstName: String;
     FLastName: String;
    FAge: Byte;
  public
     constructor Create(const AFirstName, ALastName: String; const AAge: Byte); overload;
    property FirstName: String read FFirstName write FFirstName;
    property LastName: String read FLastName write FLastName;
     property Age: Byte read FAge write FAge;
   end;
```
implementation

```
constructor TEmployee.Create(const AFirstName, ALastName: String; const AAge: Byte);
begin
  inherited Create
  FFirstName := AFirstName;
  FLastName := ALastName;
  \text{FAge} := \text{AAge}end;
end.
```
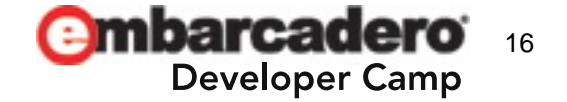

# まとめ

• VCL+DBコンポーネントから FireMonkey + Visual LiveBinding に移行することで Windows / Mac のクロス環境で実行可能 ✓ 高品質なグラフィック / UIを利用可能 表現力豊かなコンポーネントを使用可能 コンポーネントの選択肢が広がる (DBコンポーネントだけに限定されない) タブレットなどでも利用しやすいスタイルを選択可能 ✔将来的にモバイルなど追加のプラットフォームでも 利用可能(iOS / Androidが予定されている) RDBMSだけでなく任意のデータ / オブジェクトを扱える

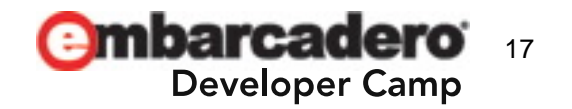

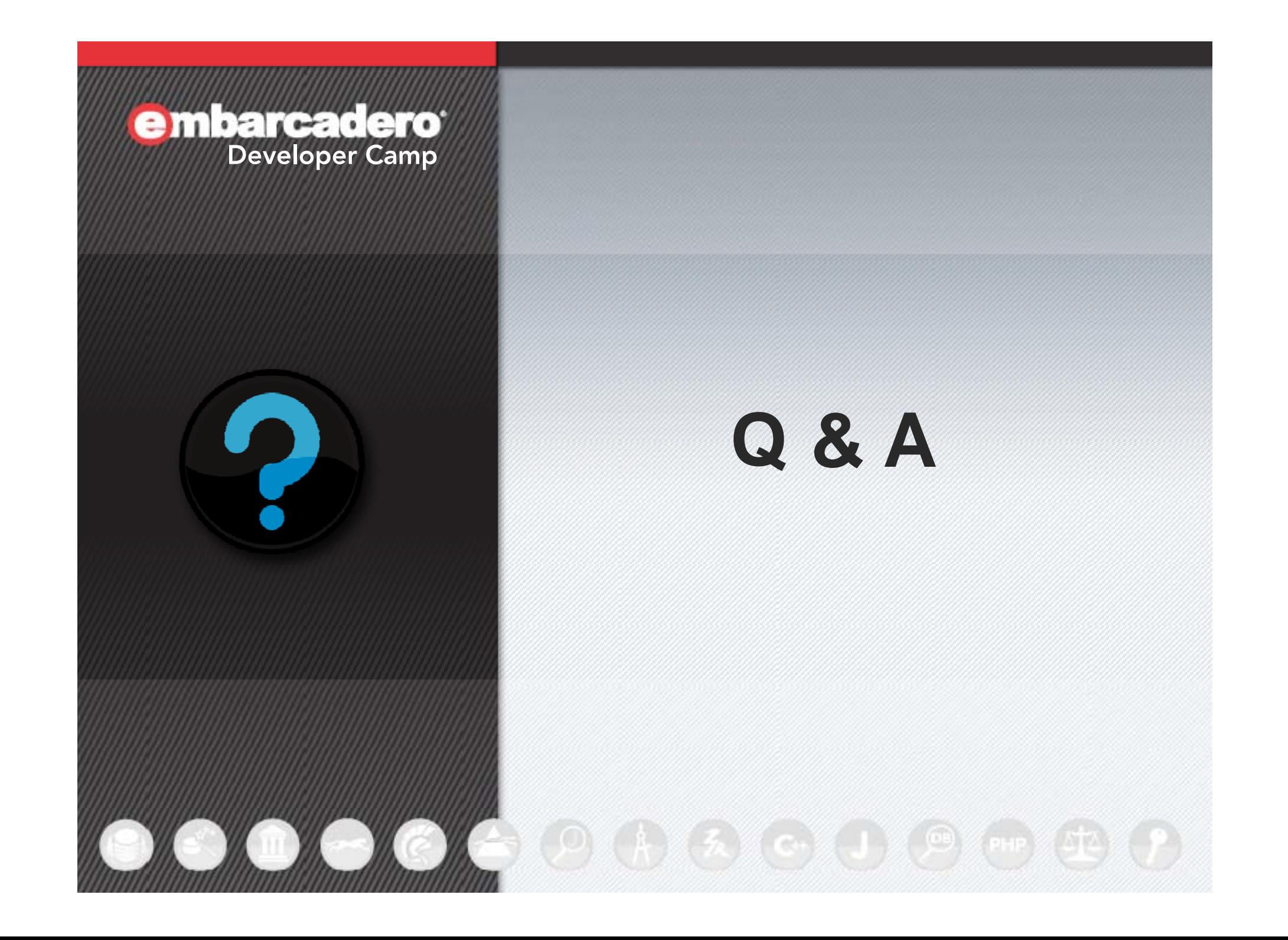

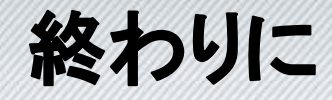

# ご静聴いただきありがとうございました

#### メルマガもご登録ください(※期間限定) ↓↓↓ http://www.dreamhive.co.jp/24thDC/ パスワード:24thDC

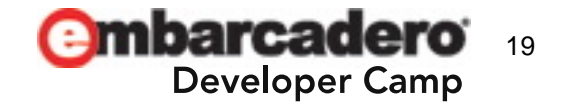